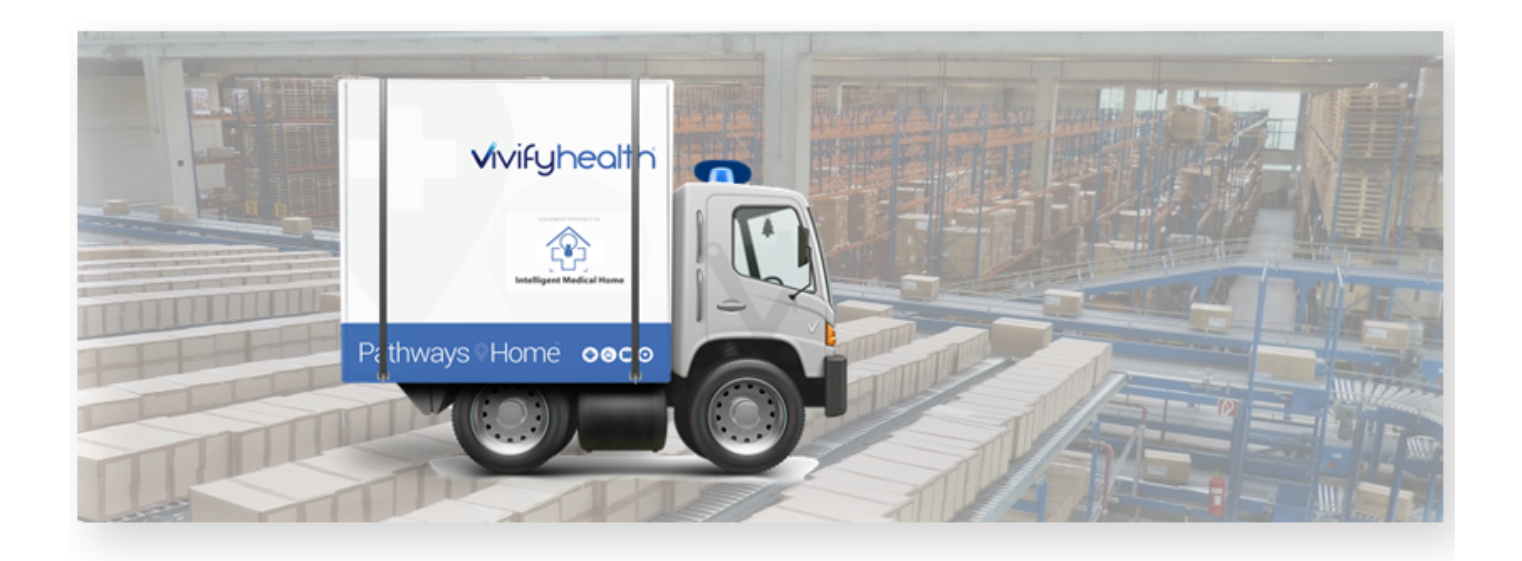

## Release Notes

Version 2020.04.1 of the Logistics Portal provides you with improved functionality for shipping kits related to additional reference information, a new complete reason, and EULA accepted date. The ability was added to export the kit kist records as well as view error messages during the bulk device upload process.

### New Features

This version includes the following new features, as well as additional enhancements.

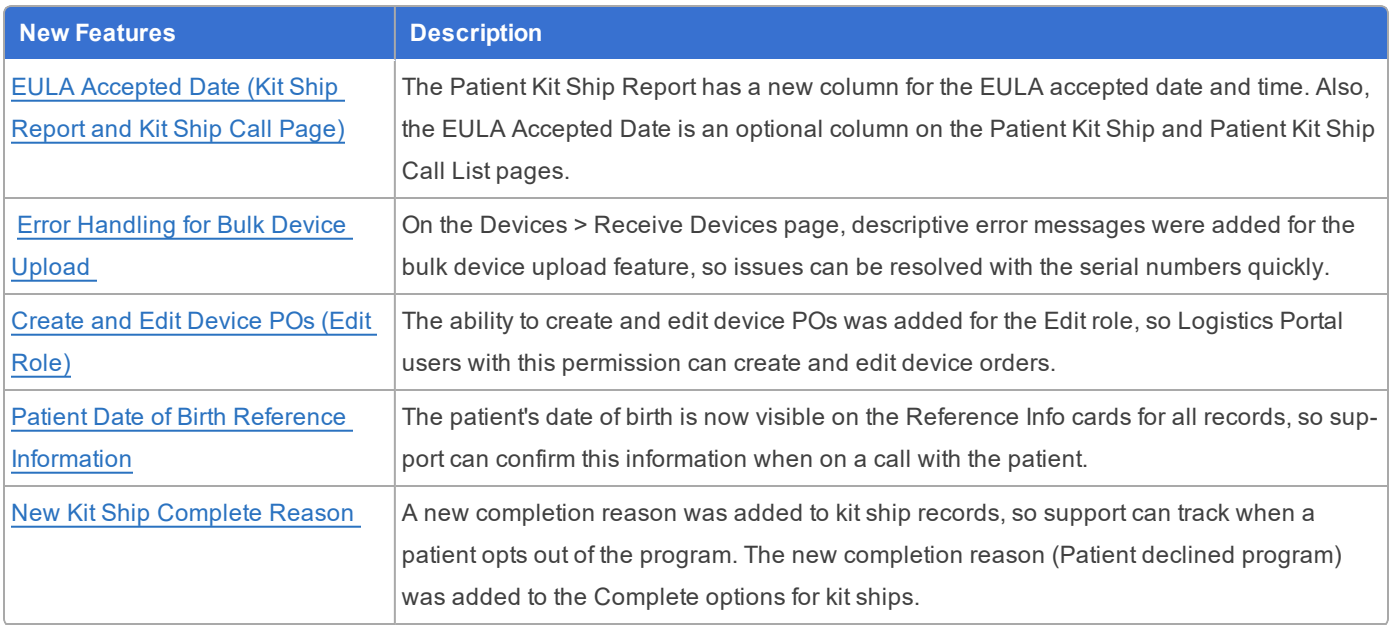

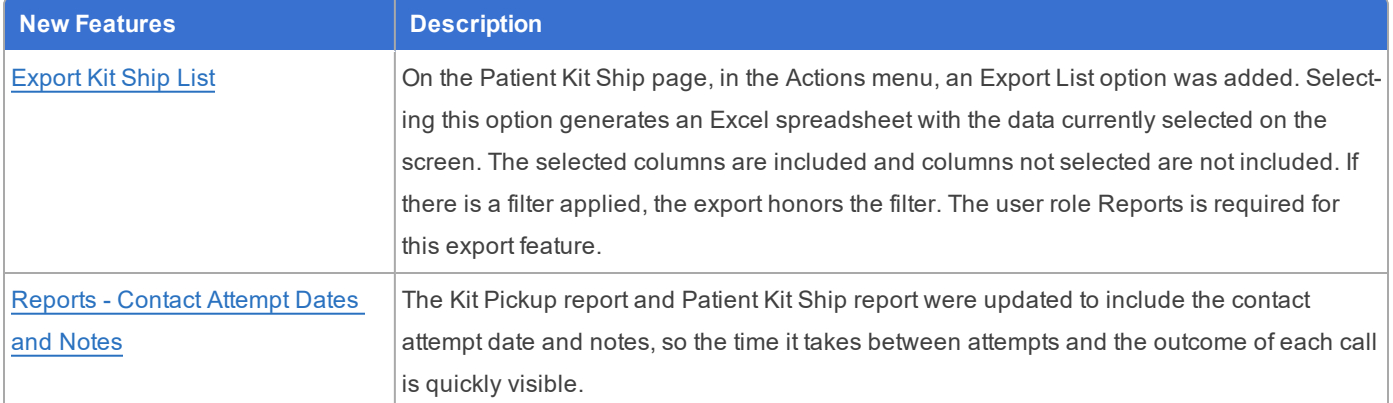

## <span id="page-1-0"></span>EULA Accepted Date (Kit Ship Report and Kit Ship Call Page)

The Patient Kit Ship Report has a new column for the EULA accepted date and time. When the field is blank, the patient has not yet accepted the EULA in their Care Team Portal. The Patient Kit Ship report displays the new column between the existing columns Welcome Call and On Hold Date. Also, the EULA Accepted Date is an optional column on the Patient Kit Ship and Patient Kit Ship Call List pages.

At this time, the system will not populate the EULA Accepted Date for existing records. This value will only be populated for new EULA accepted events.

#### **Example: Patient Kit Ship Report with New EULA Accepted Date Column**

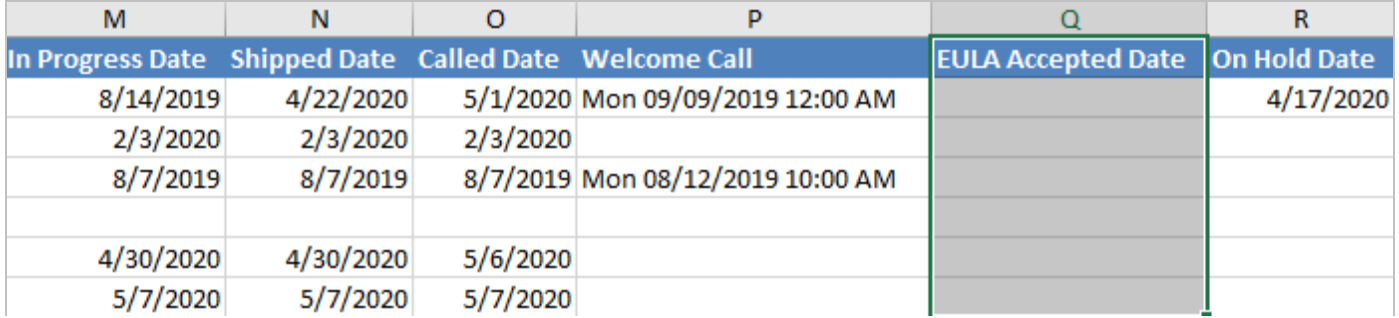

#### **Example: Optional Column for EULA Accepted Date on the Patient Kit Ship Call List Page**

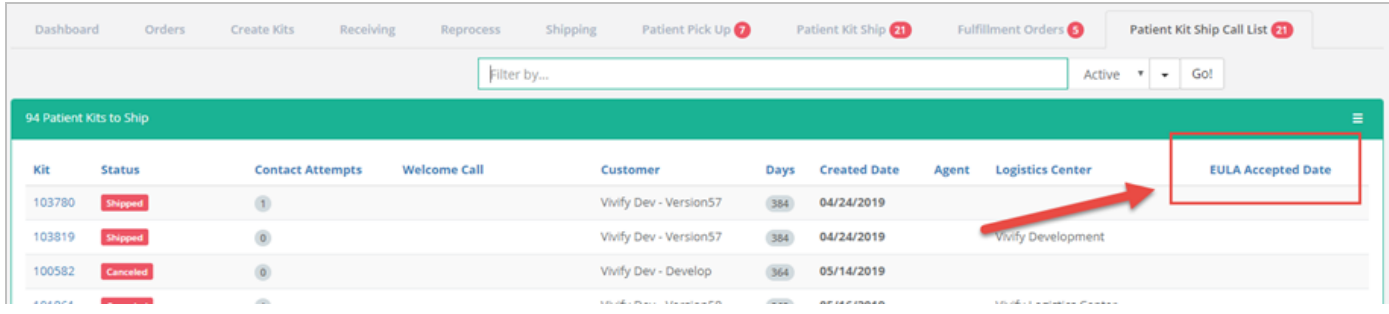

### <span id="page-2-0"></span>Error Handling for Bulk Device Upload

On the Devices > Receive Devices page, descriptive error messages were added for the bulk device upload feature, so issues can be resolved with the serial numbers quickly. Error message may appear for the following issues:

- Devices fail validation: "{Count} entries in the import failed validation and were not uploaded. All other devices were successfully added."
- <sup>l</sup> Duplicate serial numbers: "The following serial number(s) appear multiple times within the file and were not uploaded. All other devices were successfully added."
- Already existing serial numbers: "The following serial number(s) already exist within the Logistics Portal and were not uploaded. All other devices were successfully added.
- More device than the purchase order: "This Purchase Order allows  $\{count\}$  devices to be received but this import exceeds the limit. The following device serial numbers were not received. Please create a new PO in order to upload these devices."
- Exceptions for device creation: "Encountered errors importing the following  ${$ {Count} records."

#### **Example: Bulk Upload Device Serial Numbers**

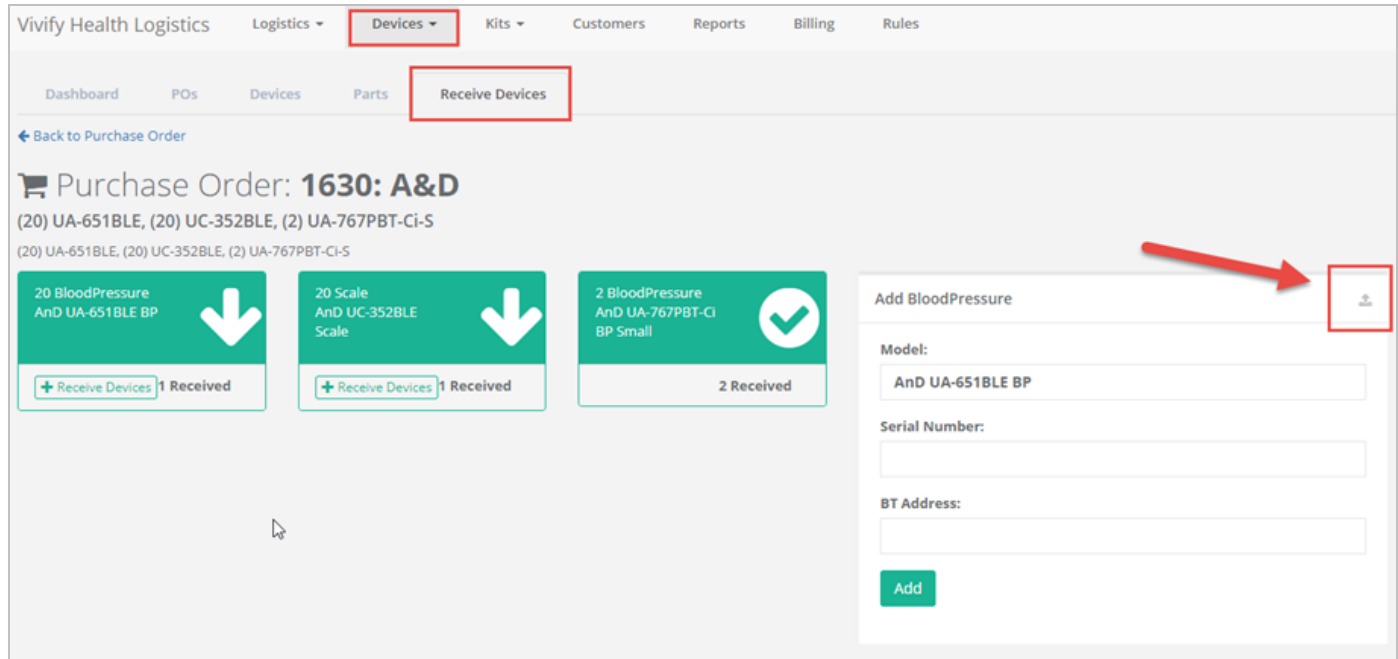

### <span id="page-3-0"></span>Create and Edit Device POs (Edit Role)

The ability to create and edit device POs was moved from the Vivify role to the Edit role, so Logistics Portal users with the Edit permission can create and edit device orders.

#### **Example: New PO Option in Actions Menu**

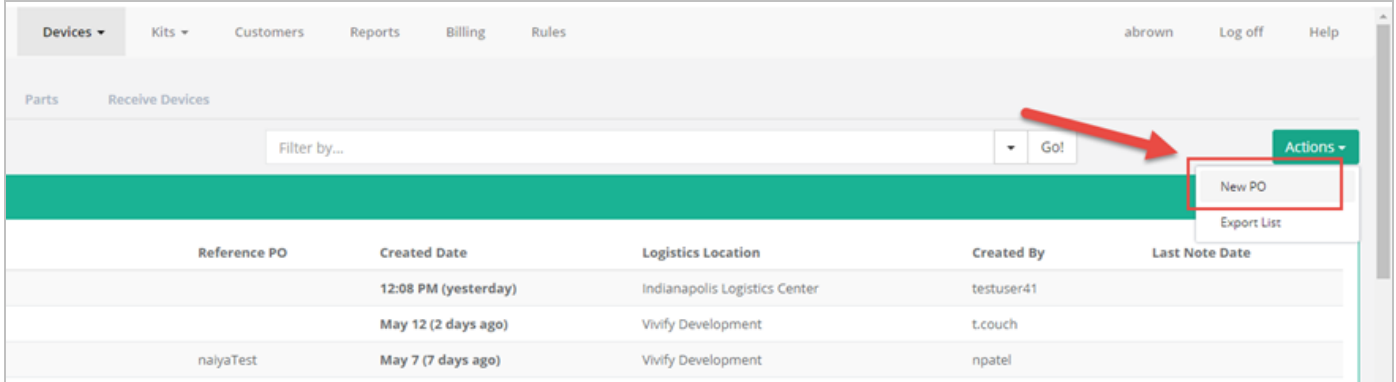

#### **Example: Edit Option in Actions Menu**

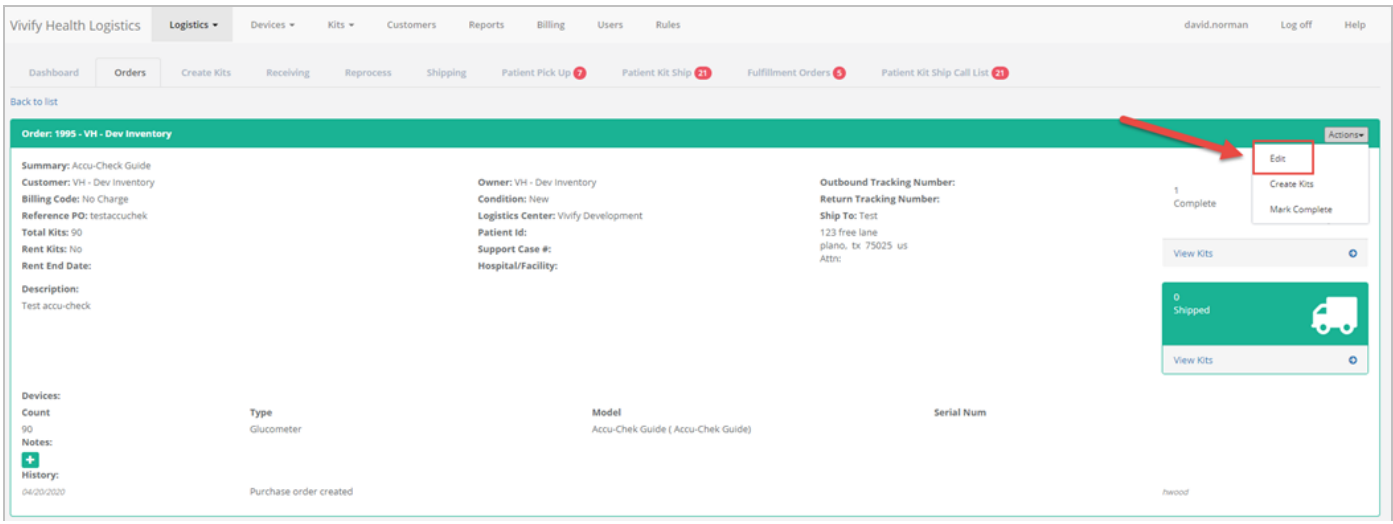

## <span id="page-3-1"></span>Patient Date of Birth Reference Information

The patient's date of birth is now visible on the Reference Info cards for all records, so support can confirm this information when on a call with the patient.

This data is pulled from the Care Team Portal when the record is created. If the value changes in the Care Team Portal after the record is created, that change will not be reflected in the Reference Info card. However, if the field was blank in the Care

Team Portal when the record was created, the Logistics Portal will attempt to pull the data from the Care Team Portal every time the page is loaded.

#### **Example: Patient DOB in Reference Information**

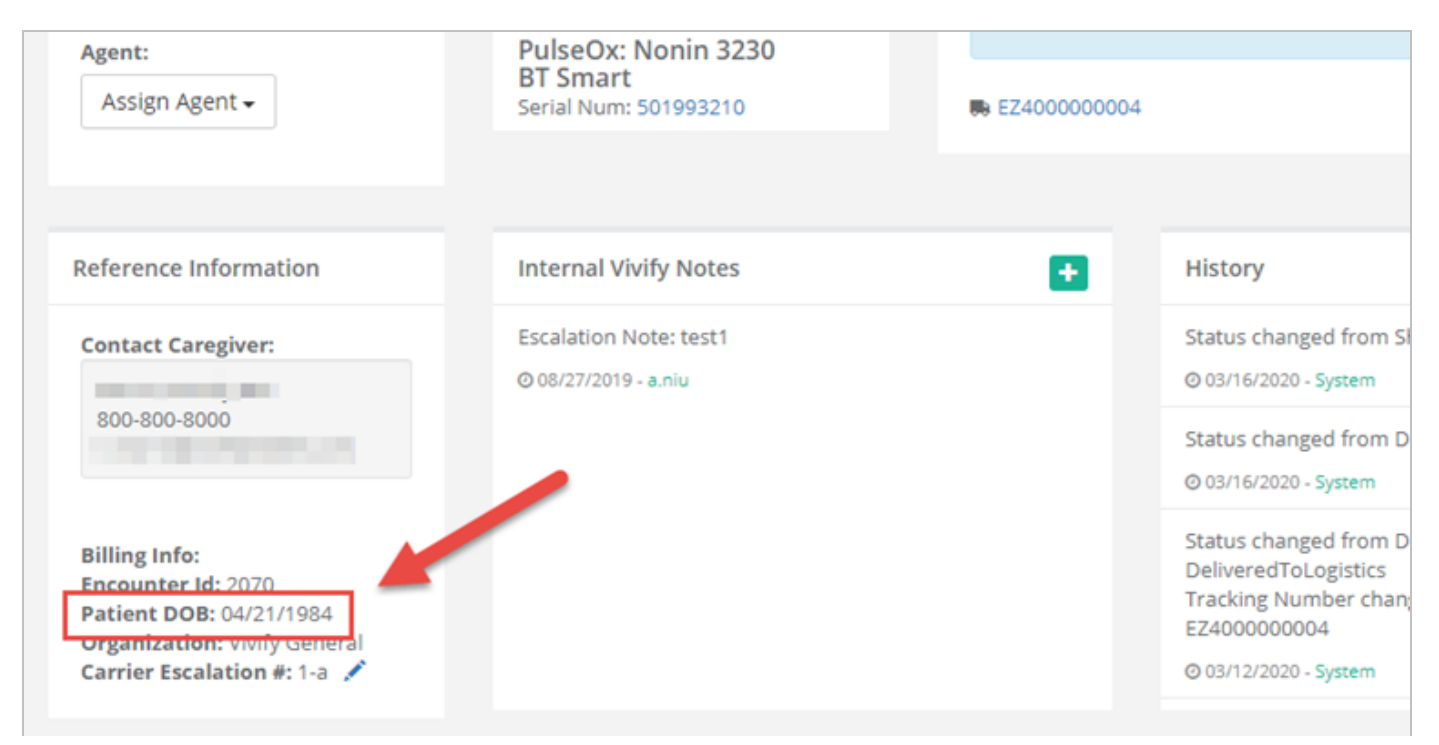

### <span id="page-4-0"></span>New Kit Ship Complete Reason

A new completion reason was added to kit ship records, so support can track when a patient opts out of the program. The new completion reason (Patient declined program) was added to the Complete options for kit ships.

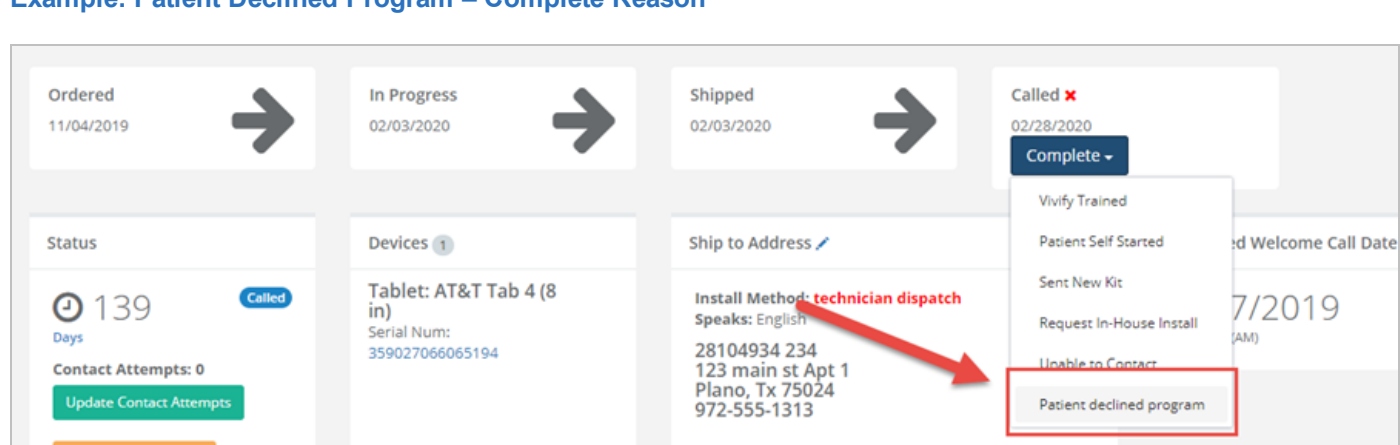

#### **Example: Patient Declined Program – Complete Reason**

### <span id="page-5-0"></span>Export Kit Ship List

On the Patient Kit Ship page, in the Actions menu, an Export List option was added. Selecting this option generates an Excel spreadsheet with the data currently selected on the screen. The selected columns are included and columns not selected are not included. If there is a filter applied, the export honors the filter. The user role Reports is required for this export feature.

#### **Example: Export List Option in Actions Menu**

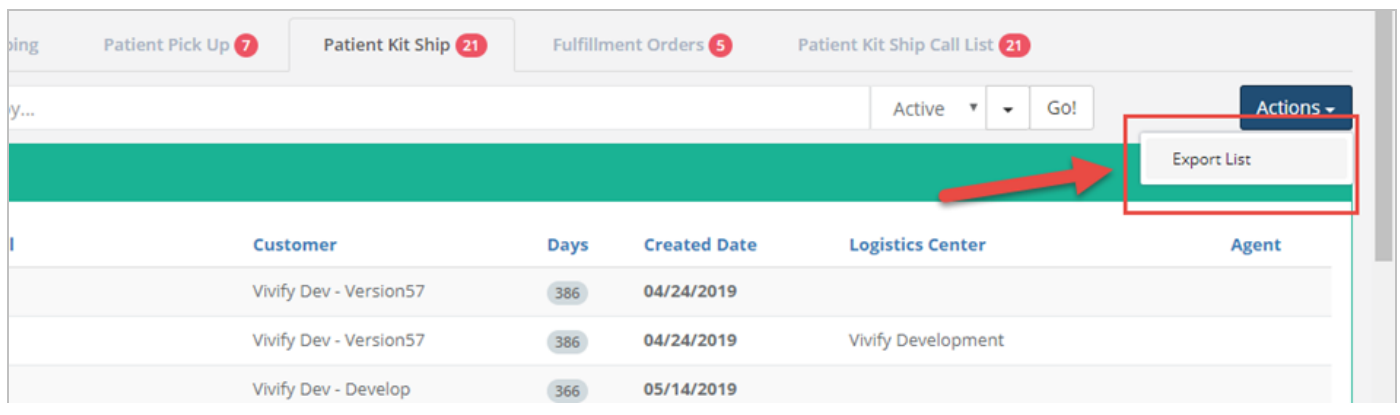

### <span id="page-5-1"></span>Reports - Contact Attempt Dates and Notes

Columns were added to the Patient Kit Ship and Kit Pickup reports to track and report on the call attempts made by support. The functionality to record call attempts and the note already existed, but it was only in the history. This update adds columns to the database and the report to show the first three call attempts and the last call attempt. The Final Contact Attempt and Final Contact Note column will always appear last. If there is only one contact attempt, the same data will show in the column for Contact Attempt 1 and the Final Contact Attempt column. If there are five contact attempts, the first three will show in their columns and the fifth will show in the final column.

#### **Example: Patient Kit Ship Report with Contact Attempt and Contact Note Columns**

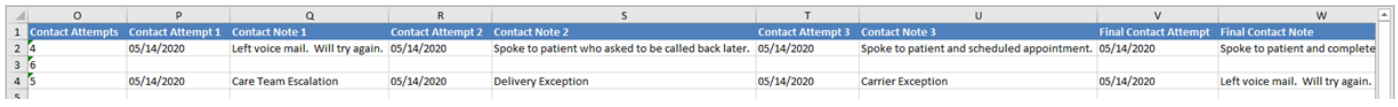

## System Updates

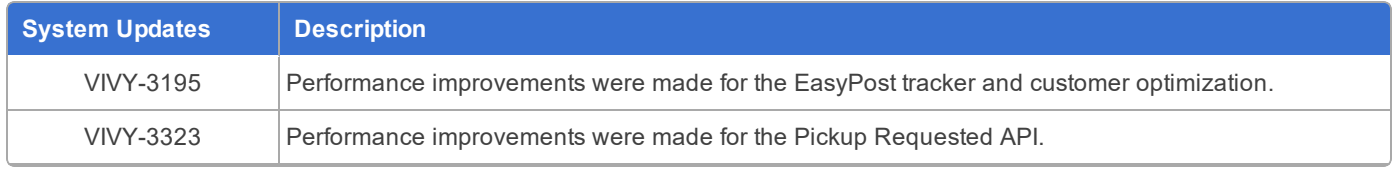

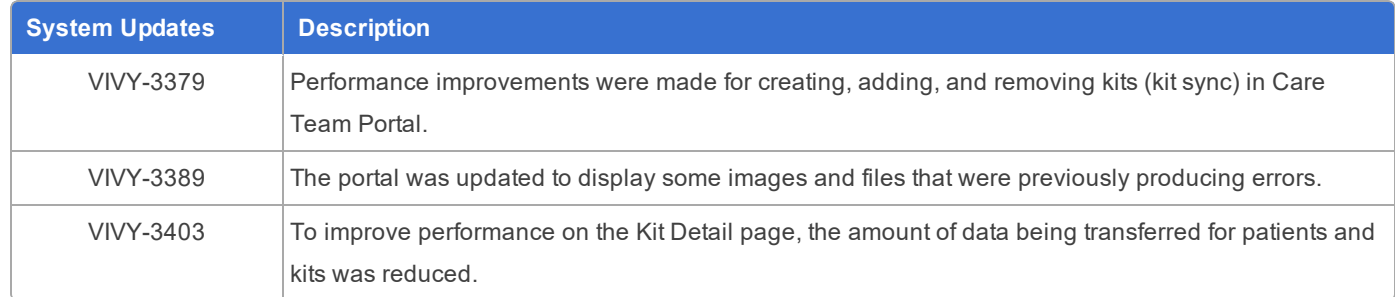